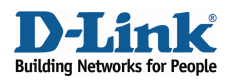

# How to configure DNS Relay

This example describes about firewalls support to relay DNS query packets from LAN to Internet for domain name resolving. All DFL firewalls (DFL-210/800/1600/2500) support this feature from firmware v2.04 and later.

Note: About this feature, it performs relay/forward DNS packets only since D-Link DFL firewalls don't built-in DNS server in system kernel. Therefore, it can not instead of real DNS server to provide domain name resolving and related functionality.

Details:

- LAN IP on firewall: 192.168.1.1 (with the function of DNS relay)
- Lannet on firewall: 192.168.1.0/24
- DNS Server on Internet: 12.0.0.1

### 1. Addresses

Go to Objects -> Address book -> InterfaceAddresses

Create an IP Address called dns\_server with address 12.0.0.1

Click Ok.

## 2. Create IP Rules to redirect DNS packets to Internet

Go to Rules -> IP Rules

Create a new IP Rule with SAT action.

In the General tab:

General:

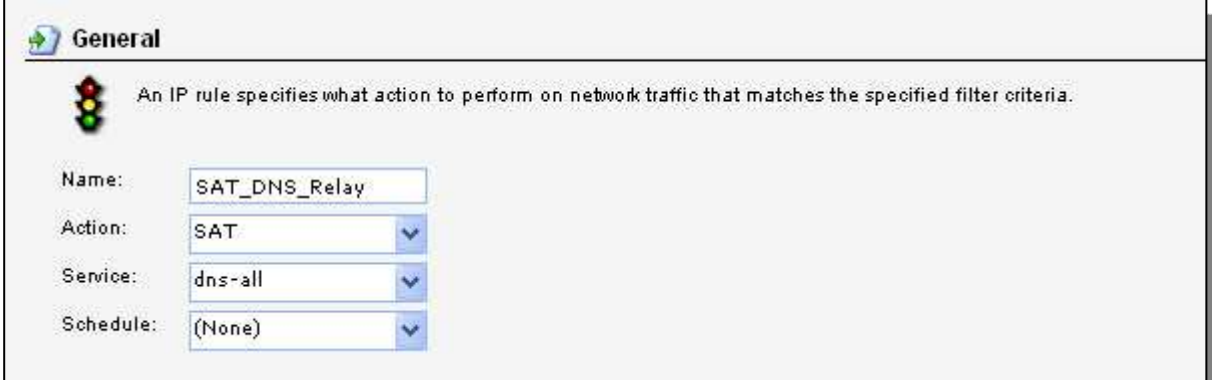

Name: **SAT\_DNS\_Relay** Action: **SAT** Service: dns all

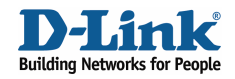

#### Address Filter:

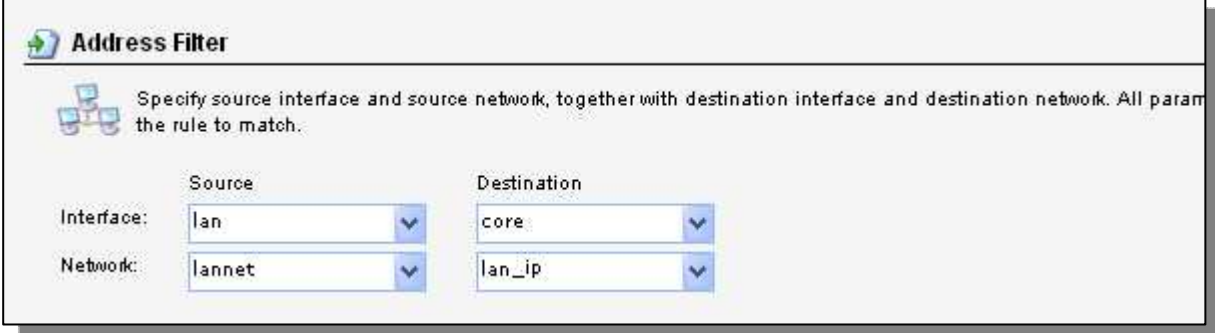

Source Interface: **lan** Source Network: **lannet** Destination Interface: **core** Destination Network: **lan\_ip**

In the SAT tab:

General:

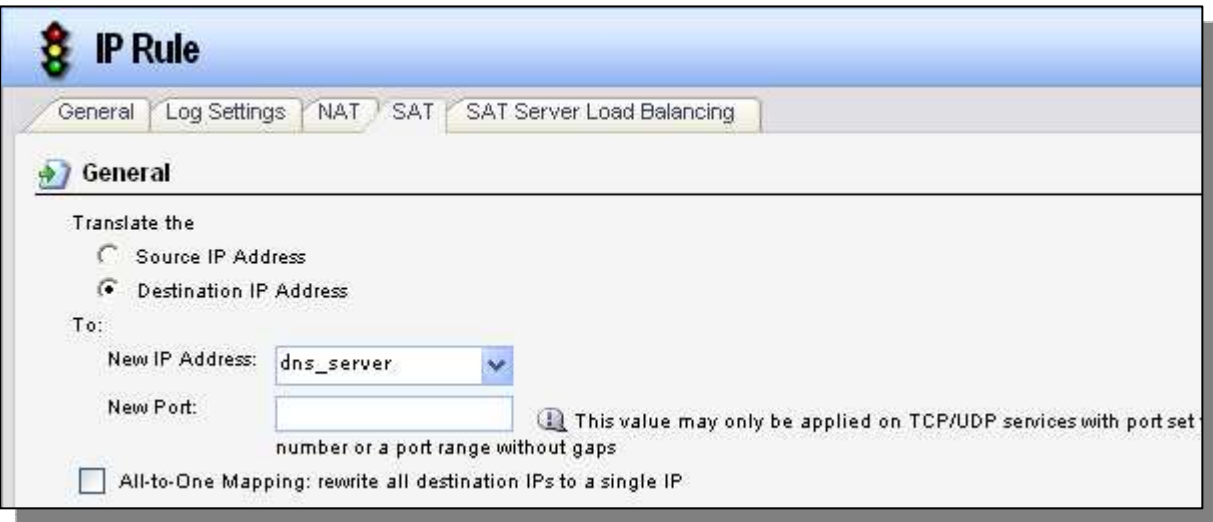

Translate the: **Destination IP Address** New IP Address: **dns\_server**

Click Ok.

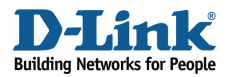

Create an identical IP Rule with NAT action. If the environment is not NAT, create a ALLOW rule instead.

In the General tab:

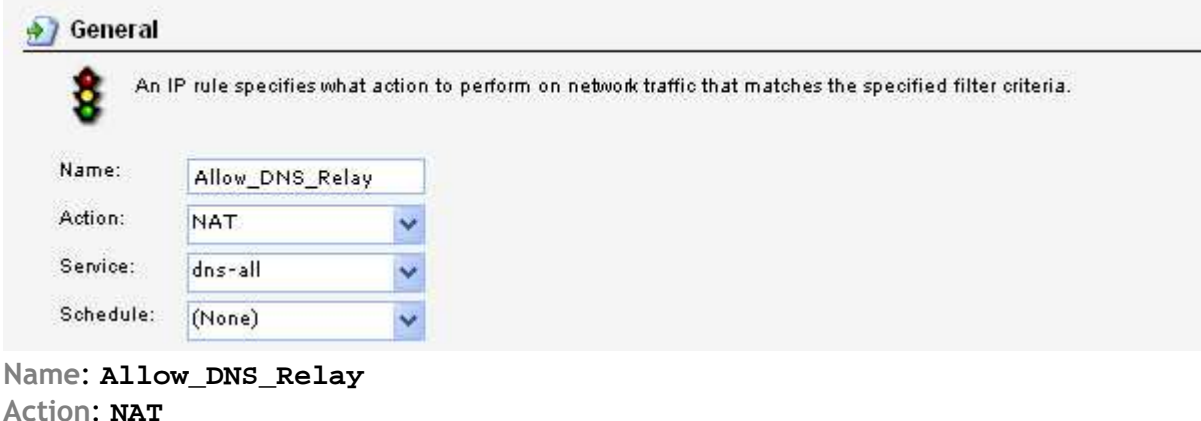

Service: **dns\_all**

#### Address Filter:

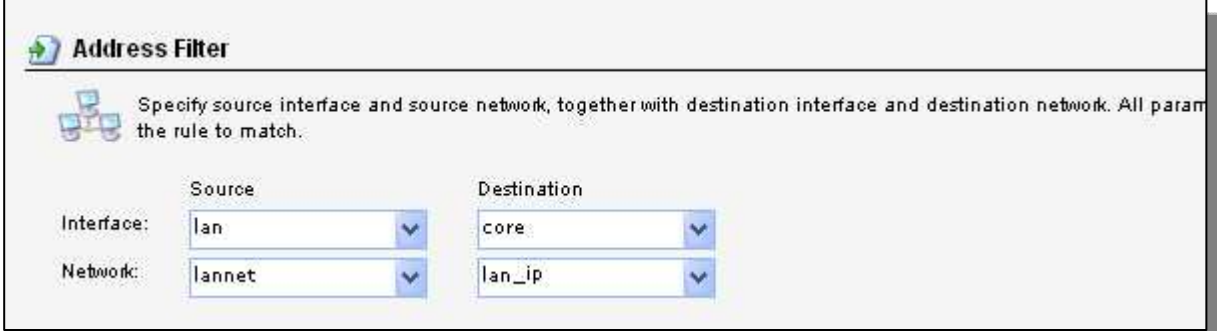

Source Interface: **lan** Source Network: **lannet** Destination Interface: **core** Destination Network: **lan\_ip**

Click Ok.

Make sure these two rules are triggered before any generic rules (e.g. allow\_standard rules).

And also, configure all PCs to have the firewall lan\_ip (192.168.1.1) as DNS server.

Save and activate the configuration on firewall